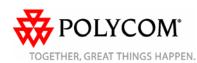

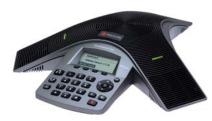

# Polycom<sup>®</sup> SoundStation Duo<sup>™</sup> Conference Phone

Quick User Guide

About Your Phone
Using Your Phone
Basic Phone Features
Customizing Your Phone

For detailed information, see the User Guide for the Polycom SoundStation Duo Conference Phone, available from the SoundStation Duo Support Web page.

#### © 2011, Polycom, Inc. All rights reserved.

POLYCOM<sup>®</sup>, the Polycom "Triangles" logo and the names and marks associated with Polycom's products are trademarks and/or service marks of Polycom, Inc. and are registered and/or common law marks in the United States and various other countries. All other trademarks are property of their respective owners. No portion hereof may be reproduced or transmitted in any form or by any means, for any purpose other than the recipient's personal use, without the express written permission of Polycom.

#### **ABOUT YOUR PHONE**

#### Overview

Your Polycom SoundStation Duo conference phone is a dual-mode conference phone. This means it can operate in the following modes:

- PSTN mode—In this mode, the phone is connected to a standard (analog) phone jack so calls can be made using the Public Switched Telephone Network (PSTN).
- SIP mode—In this mode, the phone is connected to a Session Initiation Protocol (SIP) server so calls can be made over Internet Protocol (IP) networks. In SIP mode, phones can use advanced features such as messaging, forwarding, and transferring.

Your phone may be set up to operate in either mode. If your phone is connected to both an analog phone jack and the network, your phone may be able to switch between modes.

The mode your phone operates in determines which features are available on your phone.

#### Note:

Certain phone features are set up by your system administrator or determined by your phone environment. As a result, some features may not be available or may operate differently on your phone. Unless otherwise noted, this guide contains generic information for using your phone in either SIP or PSTN mode. For specific information on using your phone in each mode, see the User Guide.

#### Keypad

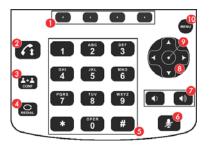

- 1 Press one of these keys to access a soft key on the screen.
- 2 Press the Call key to place and answer calls.
- 3 Press the Conference key to set up a conference with you, the person you are talking with, and another party.
- Press the **Redial** key to automatically dial the last call you placed.
- 5 Press the **Dialpad** keys to enter information.
- Press the **Mute** key so no one can hear you, but you can hear everyone else.
- 7 Press the Volume Up or Down key to raise or lower the volume of the ringer or speakerphone.
- Press the **Arrow** keys to scroll through lists and fields.
- 9 Press the Select key to select and enable/disable items.
- **10** Press the **Menu** key to view the Main Menu.

#### **Phone Icons**

A Phone or Line icon displays on the top-left of the phone screen to indicate line or call status, as shown next.

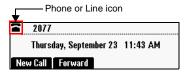

The Phone or Line icon may display one of the following icons:

| of the following icons: |                                                                                                    |
|-------------------------|----------------------------------------------------------------------------------------------------|
| Ю                       | Active call that uses Polycom®                                                                                                    |
|                         | HD Voice <sup>™</sup> technology                                                                                                    |
|                         | Active call that does not use Polycom HD Voice                                                                                                    |
|                         | Conference call taking place                                                                                                    |
| <b>∢</b> IIII           | Dialing in progress                                                                                                    |
| ~                       | Do Not Disturb enabled                                                                                                    |
| ×                       | (SIP mode only)                                                                                                    |
| Ā                       | Forwarding enabled                                                                                                    |
|                         | (SIP mode only)                                                                                                    |
| =                       | Held call                                                                                                    |
| _                       | Tiola dall                                                                                                    |
| _                       | Held call on a shared line                                                                                                    |
| Ī                       |                                                                                                    |
| H NZ                    | Held call on a shared line (SIP mode only)  Messages waiting                                                                                                    |
| l M                     | Held call on a shared line (SIP mode only)                                                                                                    |
|                         | Held call on a shared line (SIP mode only)  Messages waiting (SIP mode only)  Registered line (SIP mode) or                                                                                      |
|                         | Held call on a shared line (SIP mode only)  Messages waiting (SIP mode only)  Registered line (SIP mode) or Connected line (PSTN mode)                                                           |
|                         | Held call on a shared line (SIP mode only)  Messages waiting (SIP mode only)  Registered line (SIP mode) or Connected line (PSTN mode)  Registered shared line                                   |
| 1 14 D C4 C4            | Held call on a shared line (SIP mode only)  Messages waiting (SIP mode only)  Registered line (SIP mode) or Connected line (PSTN mode)                                                           |
|                         | Held call on a shared line (SIP mode only)  Messages waiting (SIP mode only)  Registered line (SIP mode) or Connected line (PSTN mode)  Registered shared line (SIP mode only)  Phone is ringing |
|                         | Held call on a shared line (SIP mode only)  Messages waiting (SIP mode only)  Registered line (SIP mode) or Connected line (PSTN mode)  Registered shared line (SIP mode only)                   |

#### **USING YOUR PHONE**

#### **Navigating Menus**

- To enter the Main Menu, press (MENU)
- To return to the idle screen, press (www)
- To return to the previous menu, press or the Back soft key.
- To select a soft key, press directly below the soft key.
- To view more soft keys, press the More soft kev.
- To scroll (move up or down) through lists or calls, press ♠ or \ ▼ ∫.
- until the item is highlighted, or an insertion point (a blinking line) displays next to the item.
- To scroll page-by-page, press \* to Page Up, or press # to Page Down.
- · To select an item, scroll to the item, and then press (•) or the **Select** soft
- To view options for a field, scroll to the field, and then press repeatedly. To cycle back through the options, press repeatedly.

### **Entering Data**

- To enter numbers, press the dialpad key with the corresponding number.
- To enter letters, quickly press the dialpad key with the corresponding letter one or more times to cycle through the letters on the key.
- · To enter consecutive characters, enter a character, wait for three seconds. and then enter another character.

- To enter numbers, uppercase letters, or lowercase letters, press the 1/A/a soft key one or more times to select numerical, uppercase, or lowercase mode.
- · To enter special characters, quickly press \* or # one or more times.
- To enter other special characters, quickly press 1 or 0 one or more times (when in uppercase or lowercase mode).
- To enter a dot, press \* once (or twice quickly if in numerical mode).
- To enter @, press # once (or twice quickly if in numerical mode).
- To enter letters using a different character set, press the Encoding soft key one or more times.
- To enter a blank space, quickly press three times (in uppercase or lowercase mode).
- · To delete characters you entered. press the << soft key.

#### **Enabling Fields and Menu Items**

- To enable or disable fields, toggle •
- · To enable or disable menu items, press (•).

#### **BASIC PHONE FEATURES**

In SIP mode, your phone can handle multiple calls at a time (by default, eight). Only one of the calls can be active at any one time.

In PSTN mode, your phone can handle only one call at a time. If call waiting is enabled on your phone, your phone can handle two calls at a time: one active, and one held.

#### Placing Calls

You can guickly place a call by entering a phone or speed dial number, or by redialing a previously-placed call.

#### To call by entering a phone number:

- 1. Enter the phone number you want to call.
- or the Dial soft key. 2. Press

To place a call from a locked phone. press the New Call soft key, select the number you want to call, and then press the **Dial** soft kev. You can dial only authorized numbers from a locked

#### To call a contact using speed dial:

- 1. Press 🔼 .
- 2. From the Speed Dial Information screen, either enter the contact's speed dial number, or scroll to the contact you want to call and press the Dial soft key.

The call is automatically placed.

To add or edit a contact's speed dial index number, see Updating the Contact Directory.

#### To call by redialing a number:

>> To dial the last placed call, press ......

#### **Answering Calls**

How you answer a call depends on which mode your phone is operating in.

To answer a call from a locked phone. press the **Answer** soft key, enter your user password, and then press the Enter soft key. (For information on your user password, see Locking/Unlocking Your Phone.)

#### **Answering Calls in SIP Mode**

You can answer calls when your phone is idle, when you have held calls, or when you are in a call. If you are talking to someone and an incoming call arrives, you will hear a call waiting beep (by default), and the incoming call will display at the top of the screen.

#### To answer a call when your phone is idle or has held calls:

>> Press ( or the **Answer** soft key.

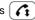

#### To answer a call when you are in another call:

- 1. Scroll to the incoming call to display it in the middle of the screen.
- 2. Press or the **Answer** soft key.

The incoming call becomes the active call, and the original call is held.

#### **Answering Calls in PSTN Mode**

In PSTN mode, your phone can handle only one call at a time.

If call waiting is enabled, your phone can handle two calls at a time. When you answer the incoming call, the original call is held, and the incoming call becomes the active call. You can switch between the active call and the held call at any time. If you end the active call, the held call automatically becomes the active call.

#### To answer a call when your phone is idle:

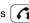

>> Press ( or the **Answer** soft key.

#### To answer a call when you have an active or held call:

>> When you hear the call waiting beep, press or the **Confrnc** soft key to

activate a hook flash. The original call is held, and the incoming call becomes the active call.

### To switch between an active call and a held call:

>> Press or the Confrnc soft key to activate a hook flash. The active call is held, and the held call becomes the active call.

#### **Ending Calls**

End Call soft key.

To end a call, scroll to the active call (if applicable), and then press (

How you end a call depends on which mode your phone is operating in.

#### To end a held call in SIP mode:

- 1. Scroll to the held call, if applicable.
- 2. Press the Resume soft key.
- 3. Press or the End Call soft key.

#### To end a held call in PSTN mode:

- If you are in a call, press or the Confrnc soft key to make the held call active, if applicable.
- 2. Press or the End Call soft key.

### **Muting the Microphones**

When you mute the microphones, the other parties cannot hear you, but you can hear the other parties.

To turn off Mute, press again. The red indicator lights turn off.

### **Holding and Resuming Calls**

How you hold and resume a call depends on which mode your phone is operating in.

### Holding and Resuming Calls in SIP Mode

#### To hold a call:

- 1. Scroll to the call, if applicable.
- 2. Press the Hold soft key.

#### To resume a held call:

- 1. Scroll to the held call, if applicable.
- 2. Press the Resume soft kev.

The held call becomes active. If you were in a call, the call is held.

### Holding and Resuming Calls in PSTN Mode

#### To hold a call:

- >> Do one of the following:
- · Press the Hold soft kev.
- If you already have a held call, press
   or the Confrnc soft key to
   activate a hook flash. The active call
   will be held, and the held call will be
   the active call.

#### To resume a held call in PSTN mode:

- >> Do one of the following:
- Press the Resume soft key.
- If you have an active call, press (1-1) or the Confrnc soft key to activate a hook flash. The held call becomes the active call, and the original call is held.

#### Transferring Calls

#### (SIP mode only)

While you are in a call, you can transfer the call to another party.

#### To transfer a call:

- 1. During a call, press the **Trnsfer** soft key. The active call is held.
- 2. Place a call to the party to whom you want to transfer the call.
- 3. When you hear the ring-back sound, or after you speak with the second party, press the **Trnsfer** soft key.

#### **Forwarding Calls**

#### (SIP mode only)

You can automatically forward all incoming calls to another number, or you can forward calls as your phone rings.

### To automatically enable call forwarding for incoming calls:

- 1. From the idle screen, press the **Forward** soft key.
- Select the forwarding type you want to enable. (Choose Always for all incoming calls; No Answer for all unanswered incoming calls; or Busy for calls that arrive when you are already in a call.)
- 3. Enter a number to forward calls to, and then press the **Enable** soft key.

#### To disable call forwarding:

- 1. From the idle screen, press the **Forward** soft key.
- Select the forwarding type you want to disable, and then press the **Disable** soft key.

#### To forward a call as your phone rings:

- While your phone rings, press the Forward soft key.
- 2. Enter the number to forward the incoming call to.
- 3. Press the Forward soft key.

#### **Using Do Not Disturb**

#### (SIP mode only)

You can prevent your phone from ringing When Do Not Disturb is enabled, you will not have the option to answer calls. The calls will display in your Missed Calls list.

#### To enable or disable Do Not Disturb:

- 1. Press (wesu), and then select **Features**.
- 2. If Do Not Disturb is not highlighted, scroll to it.
- 3. To toggle Do Not Disturb on or off, press .

When you enable Do Not Disturb, a flashing icon, **X**, and the text '(X) Do Not Disturb,' display on the screen.

#### **Setting Up Conference Calls**

The number of people you can add to a conference call depends on your phone environment. If your phone is in SIP mode, you can add two people. If your phone is in PSTN mode, you may be able to add more than two people.

#### To set up a conference:

- 1. Call the first party.
- After the first party answers, press

   ••• or the Confrnc soft key. The call is held.
- 3. Call the second party.
- When the second party answers, press the Cnfrnc soft key to join all parties in the conference. 'Active Conference' displays on the screen.

After you set up a conference, you can do the following:

- To place the conference on hold, press the **Hold** soft key. To resume the call, press the **Resume** soft key.
- To end the conference, and keep the other participants connected, press the End Call soft key.
- (SIP mode only.) To end the conference and place the other two participants on hold, press the Split soft key.

If you have an active call and a call on hold, you can create a conference by pressing the **Join** soft key.

#### **Managing Conference Calls**

When you are in a conference call, you may be able to mute, hold, remove, or obtain information about individual conference call participants.

#### To manage conference participants:

>> During a conference call, press the **Manage** soft key. Then, scroll to the participant you want to manage.

You may be able to do the following:

- To mute the selected participant, press the **Far Mute** soft key.
- To place the selected participant on hold, press the **Hold** soft key. To return the participant to the call, press the **Resume** soft key.
- To remove the selected participant from the call, press the Remove soft key.
- To view information about the selected participant, press the Info soft key.
- To return to the Active Conference screen, press the Back soft key.

#### **Using Call Lists**

#### To use a call list:

- Press , and then select Features > Call Lists > Missed Calls, Received Calls, or Placed Calls.
- 2. Scroll to a call. You can do the following:
  - To dial the person, press the Dial soft key.
  - To remove the call from the list, press the Clear soft key.
  - To store the person in your Contact Directory, press the More soft key, and then press the Save soft key.
  - To view detailed information about the call, press the More soft key, and then press the Info soft key.

#### **Listening to Voice Mail**

(SIP mode only)

- Press (MINN), and then select Features > Messages > Message Center.
- Press the Connect soft key, and then follow the prompts to listen to your messages.

#### Locking/Unlocking Your Phone

Lock your phone to allow only authorized calling and answering. To unlock your phone or answer a call from a locked phone, you need to enter your user password. By default, your user password is 123.

If you update your password and forget it, contact your system administrator.

#### To change your password:

- Press , and then select Settings > Advanced.
- 2. Enter your user password, and then press the **Enter** soft key.
- 3. From the Advanced screen, select **Change User Password.**
- 4. Enter your password information, and then press the **Enter** soft key.

#### To lock your phone:

- Press , and then select Settings > Basic > Lock Phone.
- Select how you want incoming calls handled when your phone is locked, and then press the **Lock** soft key.

#### To unlock your phone:

- 1. From the idle screen, press the **Unlock** soft key.
- 2. Enter your user password, and then press the **Enter** soft key.

#### **CUSTOMIZING YOUR PHONE**

#### **Updating the Contact Directory**

You can store a large number of contacts in your phone's local Contact Directory.

#### To add or edit a contact:

- Press (MICHOU), and then select Features > Contact Directory.
- 2. Press the Add or Edit soft key.
- Scroll to a field, add or edit the information, and then press the Save soft key.

#### To search for a contact:

- Press (), and then select Features > Contact Directory.
- 2. Press the **More** soft key, and then press the **Search** soft key.
- Enter the first few characters of the contact's first or last name, and then press the **Search** soft key.

#### **Adjusting Volume**

#### To change the speakerphone volume:

>> During a call, press • or • ...

#### To change the ringer volume:

>> When the phone is idle or ringing, press • or • .

#### **Updating Ringtones**

You can change your phone's ringtone. You can also assign unique ringtones for the contacts in your Contact Directory.

#### To change the incoming ringtone:

- Press , and then select Settings > Basic > Ring Type.
- 2. Select the line for which to update the ring tone.
- 3. Select the ring type you want.

#### To set a ringtone for a contact:

- Press (many), and then select
   Features > Contact Directory.
- 2. Search for the contact (see *Updating the Contact Directory*).
- 3. Press the Edit soft key.
- Scroll to Ring Type, choose a ring type for the contact, and then press the Save soft key.

## Customizing Your Phone Using the Web Configuration Utility

You can update certain phone settings remotely with the Polycom Web Configuration Utility.

### To access the Web Configuration Utility for your phone:

- Launch a Web browser from a computer on the same network as your phone.
- In the Address Bar of your Web browser, enter the IP address of your phone.

(To obtain your phone's IP address:

- press , and then select **Status** > **Platform** > **Phone**. From the Phone screen, scroll to the IP Address.)
- 3. Press the Enter key.
- From the login screen, select **User**, and then enter the user password. (The default password for a phone user is 123.)
- 5. Click Submit.

For detailed information on how to use the Utility, see the *Polycom Web*Configuration Utility User Guide available from the SoundStation Duo Support Web page.

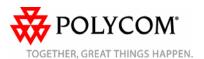